# 面向显示界面工效研究的飞机座舱仿真系统<sup>①</sup>

谈 卫, 孙有朝

(南京航空航天大学 民航学院, 南京 211106)

摘 要: 显示界面工效研究通常以时间和正确率为指标记录分析被试的操纵过程, 显示界面需要一定的柔性, 现 有飞行模拟器无法满足上述需求. 将飞行员操纵飞机的过程分解为信息输入、信息处理、信息输出, 记录信息输 入、输出变化的时刻及事件, 供后续分析研究. 为实现上述要求, 明确仿真系统的功能需求、功能模块得出系统 总体框架. 详细阐述系统仿真模块、虚拟仪表模块、视景模块、通信模块、数据管理模块的设计过程. 实现并测 试仿真系统, 结果表明该仿真系统能够记录被试的信息输入、输出变化的时间及状态, 满足显示界面工效研究的 需要. 为研究显示界面工效问题提供了一种新手段.

关键词: 座舱仿真系统; 界面工效; 数据交互; 柔性界面; GL studio

## **Aircraft Cockpit Simulation System for Display Interface Ergonomics**

TAN Wei, SUN You-Chao

(College of Civil Aviation, Nanjing University of Aeronautics and Astronautics, Nanjing 211106, China)

**Abstract**: Display interface ergonomics studies usually use time and correct rate as the index to record and analyze the operating process .Display interface needs to be flexible. However, the existing flight simulator cannot meet the demand that mentioned above. In order to study further, the operating process for a pilot is divided into information input, information processing, information output and the time or event records when information input or output changes. To achieve the above requirements, the functional requirements of simulation system and function module should be clear to obtain system overall frame. System simulation module, virtual instrument module, visual module, communication module, data management module of the design process should be described in detail in this paper. After implementing and testing the simulation system, the results show that the simulation system can record the time and state when information input or output changes, that meets the needs of the ergonomics research on display interface and provides a new method in studying display interface ergonomics.

**Key words**: simulation system of Cockpit; the ergonomics of display interface; data interaction; flexible graphic interface GL studio  $\begin{array}{c} \bullet \end{array}$ 

随着现代飞机性能及作战任务复杂化, 新型显示 技术增加了飞行员脑力及视觉负荷[1], 如何设计飞机 显示界面, 使飞行员能够快速、准确的接收信息, 成为 飞机显示界面工效研究领域的热点问题. 为此国内外 专家进行了许多研究, 如张磊<sup>[2,3]</sup>等以反应时间及正确 率为指标对显示界面的文字、位置编码及色彩匹配性

进行研究, 周颖伟<sup>[4]</sup>等以反应时间及正确率为指标对 显示界面字符编码进行研究, Stelzer E<sup>[5]</sup>等以研究显示 界面尺寸大小对任务操纵的影响, Wickens C<sup>[6]</sup>等研究 在车辆调度中信息量对反应时间的影响. 综上其一般 研究过程为: 根据研究内容, 抽取显示界面中部分参 数或设定特定飞行过程, 以被试的反应时间及准确率

收稿时间:2015-12-13;收到修改稿时间:2016-01-21 [doi:10.15888/j.cnki.csa.005291]

s.

① 基金项目:国家自然科学基金委员会与中国民用航空局联合基金(U1333119,60979019,60572171);国防基础科研计划重点项目(JCKY2013605B002);工 信部民用飞机专项(MJ-F-2011-33)

等指标进行实验研究, 这就需要显示界面具有一定的 柔性便于研究不同参数或飞行过程对工效的影响.

在实际飞行过程中, 飞行员根据外部信息进行信 息处理, 操纵控制设备, 完成既定任务. 为研究显示 界面对飞行员工效的影响, 就必须采集飞行员操纵飞 机时信息输入、信息输出变化的时间及状态, 以供后 续分析研究. 而现有飞机座舱仿真系统主要运用于训 练如潘露伟[7]等设计了飞机武器虚拟训练系统, 朱敏[8] 等设计了分布式虚拟训练系统, 沙俊名<sup>[9]</sup>等设计了指 挥仪虚拟训练系统, 谢保川[10]等设计了加受油过程的 虚拟系统或者了解特定飞行工况(如研究不同飞行阶 段的过载对飞行员身体的影响), 其显示界面固定无法 进行显示界面工效研究, 且缺乏记录飞行过程中被试 对象信息输入、输出变化的功能. 借鉴现有飞行模拟 器技术, 增加信息主要输入通道(视觉)、信息输出(飞 机控制设备)变化量记录功能, 实现并测试仿真系统, 完成面向显示界面工效研究的飞机座舱仿真系统研制. 为显示界面工效研究提供支撑.

1 需求分析及框架设计

 基于仿真系统的一般研究过程为: 被试处于仿真 座舱中, 通过接收视景及界面信息, 操纵控制设备, 实验人员根据实验方案调整界面元素的属性参数或飞 行任务, 记录被试对象操纵飞机时的输入、输出信息, 研究人员通过分析记录信息完成工效研究.

 主要记录的输入信息参数: 在时间轴上记录飞行 参数数据、被试当前所见界面中元素的各属性.

 主要记录的输出信息参数: 在时间轴上记录控制 器件的状态.

 主要记录的实验人员控制信息为: 任务/飞行剖面 选择(状态及时间)、界面元素属性控制信息(属性值及 时间).

使用环境及场景如图 1 所示.

 根据座舱仿真系统使用环境及场景, 该仿真系统 的功能需求应包含以下方面:

 1) 具有产生"沉浸感"的外部信息(视景、界面)的 功能;

2) 具有通过控制设备操纵仿真系统的功能;

3) 具有任务或飞行剖面选择功能;

 4) 具有记录、导出实验过程中被试信息输入、输 出的功能;

5) 具有实时调整人机显示界面画面属性的功能.

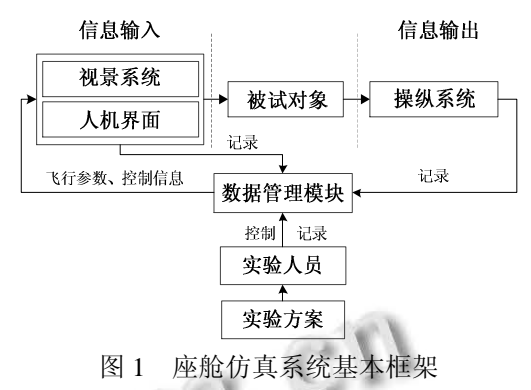

 为实现座舱仿真系统的功能需求, 座舱仿真系统 应包含如下的模块:

 1) 虚拟仪表模块. 虚拟仪表模块提供人机显示界 面实时显示及画面属性实时修改的功能;

 2) 视景模块. 视景模块提供视景显示及碰撞检测 功能, 增强被试的"沉浸感";

 3) 系统仿真模块. 系统仿真模块提供实时飞行仿 真数据;

 4) 操纵模块. 操纵模块是被试对象与仿真系统交 互接口, 使被试能够操纵仿真系统;

 5) 通信模块. 通信模块主要实现各模块间的通 信.

 6) 数据管理模块. 数据管理模块主要包含的功能 模块为数据交互、信息记录、系统控制、系统设置. 数 据交互模块主要将系统仿真模块产生的飞机飞行参数 数据传递给虚拟仪表模块及视景仿真模块, 将操纵模 块的信息传递给数据管理模块, 将虚拟仪表模块的数 据中的控制数据传递给系统仿真模块, 接收视景模块 返回的飞机飞行状态(碰撞)数据信息记录模块主要记 录被试对象信息输入、输出的信息、实验人员的控制 信息, 并标记时间戳; 系统控制模块主要提供界面中 元素属性修改、任务/飞行剖面选择; 系统设置模块主 要设置各模块间通信参数.

 通过分析飞机座舱仿真系统的使用场景及需求, 可以得出座舱仿真系统基本框架. 座舱仿真系统基本 框架由数据管理模块、虚拟仪表模块、系统仿真模块、 视景模块、操纵模块组成, 数据管理模块主要由数据 交互、飞行参数实时显示、界面元素属性调整、任务/ 剖面选择、输入/输出信息记录等子模块构成; 虚拟仪 表模块主要由显示及控制两部分组成, 显示部分主要

42 系统建设 System Construction

负责仿真座舱真实显示界面, 控制部分提供虚拟的控 制器件, 实现交互仿真; 视景模块主要由显示及碰撞 检测功能组成, 显示部分主要负责显示飞行员视角内 场景, 碰撞检测主要检测飞机飞行状态. 基本框架如 图 2 所示.

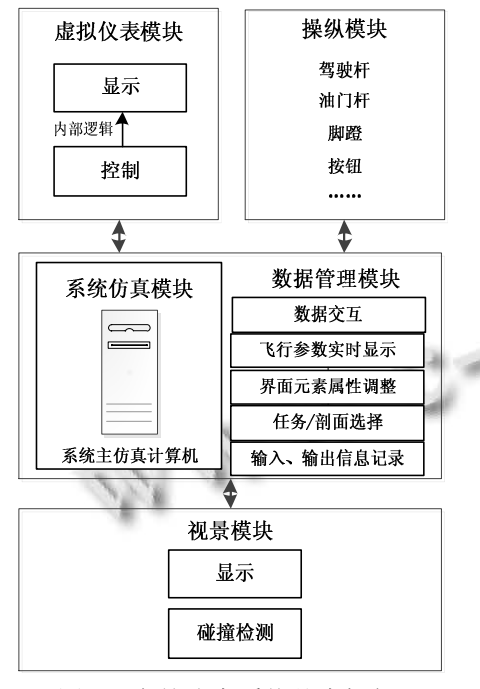

图 2 座舱仿真系统基本框架

2 数据管理模块设计

 数据管理模块是整个系统的核心, 系统中所有数 据均由数据管理模块进行交互, 主要包含如下功能① 数据交互; ②输入、输出信息记录③人机显示界面属 性参数实时调整功能④飞行阶段及任务选择⑤基本系 统设置.

 为增加仿真系统兼容性以及快速构建数据管理模 块, 在 MFC 框架下进行管理模块开发.

 调用 MFC 提供的可编辑框控件实时显示飞行参 数, 利用 C++提供的 ofstream 和 time 类实现将所需数 据按特定格式记录, 形成文件. 通过设定仿真系统初 始值实现飞机飞行阶段及任务选择功能. 通过设定 IP 及端口号完成通信设置.

 人机显示界面属性参数实时调整功能主要提供参 数化调整影响显示界面设计的因素[11,12]如文字/数字、 标识符、色彩、尺寸位置等参数. 具体可调整属性需 根据具体的研究内容确定, 利用 GL studio 提供的 API 进行实时控制.

#### 2.1 界面元素属性实时调整方法

 由于虚拟仪表模块是基于 GL studio 开发的, 要实 现界面元素的实时调整就必须分析 GL studio 生成画 面的过程. GL studio 生成画面的过程如下:

- 1) 创建窗口对象, 设置窗口属性;
- 2) 调用 CreateObjects 函数, 创建显示界面各对象;
- 3) 生成画面;
- 4) 调用 Calculate 函数;
- 5) 重绘画面.

 由 GL studio 画面生成过程可知: 在控件图像生成 阶段根据研究方案进行画面元素属性的初始化, 在调 用Calculate及子Calculate 函数时设定画面中各元素属 性, 实现初始化界面及实时调整显示界面属性的功能. 2.2 数据交互分析

 实验人员根据实验方案进行阶段和任务选择, 数 据管理模块对系统仿真模块进行初始值设定, 系统仿 真模块产生飞行参数数据并传递给数据管理模块, 数 据管理模块将系统仿真模块产生的飞行参数数据传递 给虚拟仪表模块及视景模块. 数据管理模块接收视景 模块传递的飞机状态信息(碰撞), 被试经视觉通道接 收到虚拟仪表及视景模块的信息继而操作控制设备 (驾驶杆、油门杆、脚蹬、按钮、显示界面内的控制器 件), 使操纵模块及界面内的虚拟控制器件(如显示界 面内虚拟的按钮、拨钮、旋钮等)产生信号并经数据管 理模块传递给系统仿真模块形成闭环. 数据管理模块 记录被试的输入/输出信息及实验人员的控制信息并 标记时间戳.

 数据流图从数据数据传递和加工的角度以图形的 方式表达逻辑功能、数据在系统内部流向和逻辑变换 过程, 飞机座舱仿真系统数据流图能够反映系统内数 据流向和逻辑变换功能. 飞机座舱仿真系统数据流图 如图 3 所示.

#### 2.3 通信模块设计

 通信模块主要实现系统仿真模块、虚拟仪表模块、 视景模块、操纵模块的通信功能.

 为满足飞行参数及操纵模块的记录实时性及精度 要求, 系统仿真模块和操纵模块与数据管理模块间采 用共享内存的通信方式.

 虚拟仪表和视景模块基于不同软件开发, 虽然GL studio和Vega Prime底层均为Open GL, 但作为进程中 子线程运行难度大, 兼容性差, 为增加系统稳定性且

便于维护, 采用分布式架构部署虚拟仪表模块和视景 模块. 在分布式架构中为保证人机显示界面及视景的 帧率, 采用网络通信中传输资源少、处理速度快的 UDP 协议. 为保证人机显示界面的流畅性, 套接字的 工作模式应该设置为非阻塞模式.

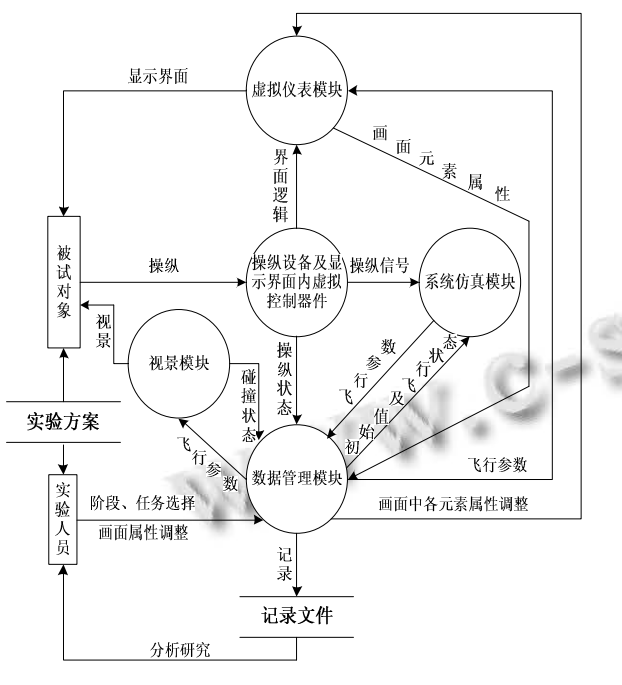

图 3 飞机座舱仿真系统数据流图

# 3 虚拟仪表模块设计

 虚拟仪表是被试获取信息的主要通道, 该模块要 求能实时显示人机显示界面且能实时修改画面属性, 对画面逼真度和"柔性"均有较高的要求. 根据上述要 求, 虚拟仪表模块可基于 GL studio 进行开发.

 GL studio 是 DISTI 公司为仪表仿真提供的整套解 决方案, 其具有创建实时、三维、照片级交互界面的 能力, 能够通过其提供的 API 在界面重绘时实现画面 属性的修改.

#### 3.1 虚拟仪表界面开发流程

 在进行虚拟仪表界面开发时, 首先应分析虚拟仪 表界面方案, 得到待构建的虚拟仪表界面基本元素, 根据基本元素进行纹理制作、模型构建、元素命名操 作, 根据实验及界面设计方案对显示界面元素进行 动、静态分析并对动态元素进行交互代码、属性方法、 回调函数添加, 在此基础上生成代码并调试. 基于 GL studio 的虚拟仪表模块开发流程如图 4 所示.

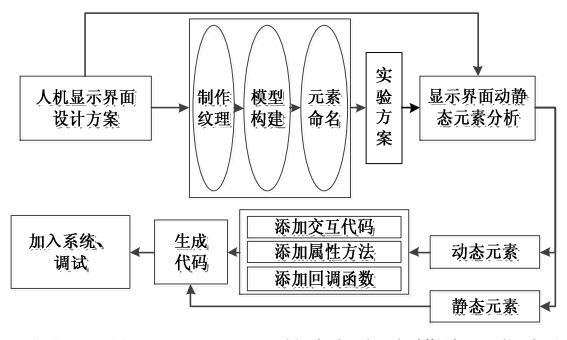

图 4 基于 GL studio 的虚拟仪表模块开发流程

#### 3.2 模型建立

 航空仪表从功能的角度可分为大气系统仪表、姿 态系统仪表、航向系统仪表、导航和飞控系统仪表、 发动机仪表、辅助仪表. 而上述仪表可用 5 大类进行 表示[13]: 文本类、按钮类、指示灯与开关类、指针旋 转类、综合设计类, 其中综合设计类是对按钮类、指 示灯与开关类、指针旋转类的综合处理.

 在 GL studio 中主要利用 GlsTextGrid 构建文本类 元素, GlsTextGrid 能够建立具有文本框位置、文字长 度、字体参数等属性的文本. 在我国仪表内标识多用 中文, 而早期 GL studio 版本中无法提供中文字体的输 入, 一般采用两种方案, 第一种是利用图片替代文字, 该方法简单但只能替代有限的文字, 第二种方案主要 通过添加 OpenGL 或者 win32 代码实现, 其实现过程 为首先通过 FindWindow 函数找到画面窗口的句柄, 然后通过 GetDC 函数获得窗口的设备环境, 通过 TextOut 函数即可在指定位置输出要显示的汉字, 最后 释放设备环境. 新版的 GL studio 添加了中文支持但是 无法直接使用, 使用时需要将内置的 GBK编码转换成 Unicode 编码, 手动转换显然很麻烦且在运行过程中 无法填写转换后的编码, 为此编写 GBK 编码转换 Unicode 编码的转换程序, 具体程序如下.

string LocalToUTF8(const std::string& strGBK)

{string strOutUTF8 ="";

WCHAR \* str1;

int n=MultiByteToWideChar(CP\_ACP,0,strGBK.

c  $str($ ,  $-1$ , NULL,0);

str1=new WCHAR[n];

MultiByteToWideChar(CP\_ACP,0,strGBK.c\_str(),-1,str1,  $n$ ).

n=WideCharToMultiByte(CP\_UTF8,0,str1,-1,NULL,0,N

ULL,NULL);

char  $*$  str2 =new char[n];

WideCharToMultiByte(CP\_UTF8,0,str1,-1,str2,n,NULL, NULL);

strOutUTF8 =str2;

delete[]str1;

str1=NULL;

delete[]str2;

 $str2 = NULL;$ 

return strOutUTF8; }

使用方式为 std::string str("输入中文");

textBox->Set(GLS\_TEXT\_STRING,LocalToUTF8(str).c str(),NULL);

 按钮类主要由按钮、拨钮、旋钮组成. 按钮利用 GlsPushButton 构建; 旋钮利用 GlsKnob 构建, 可实现 连续旋钮和离散旋钮的建模工作; 少于等于 3 状态的 拨钮利用 GlsSwitch 构建, 多于 3 状态的拨钮利用 ActiveX 控件方式<sup>[14]</sup>.

 开关类一般采用按钮类实现; 指示灯类在 GL studio 中没有独立建模工具, 利用纹理具有的隐藏、可 见属性实现灯亮状态的建模, 指示灯的亮暗利用 Visibility函数实现, 闪烁频率利用BlinkRate函数实现. 3.3 交互代码编写

 交互代码主要负责驱动虚拟仪表, 以实现虚拟仪 表的实时显示. 文本类的交互代码主要实现文字的动 态显示; 按钮类的交互代码编写主要实现按钮回调功 能; 指示灯与开关类的交互代码主要实现指示灯闪烁 及开关回调功能; 指针旋转类的交互代码主要实现指 针或对象的旋转.

 随着航电技术的发展, 触摸交互应用于显示界面 设计中. 触摸交互的仿真可利用 GL studio 提供的鼠标 拖动事件实现. 实现过程为: ①确定需要拖动的元素, 添加鼠标拖动事件; ②获取手指位于触摸屏坐标; ③ 将获得的坐标进行坐标系转换并传递给该元素; ④根 据元素坐标进行后续界面的交互代码编写.

4 视景模块设计

 视景模块主要为被试营造逼真的视景环境, 增加 "沉浸感", 提供飞机状态(碰撞)输出. 视景模块输入数据 为飞机位置信息, 向数据管理模块输出飞机碰撞状态.

视景模块主要基于Vega Prime开发, Vega Prime是

虚拟现实开发工具, 其在提供高级仿真功能的同时还 具有简单易用的特点, 广泛应用于航空航天领域.

 视景模块主要由天空及地面环境、座舱模型、坐 标转换模块、视角控制模块、碰撞检测模块、输入/输 出模块构成. 其中天空及地面环境主要包含天空、地 面环境的建模, 采用 CIE 的标准天空模型[15]进行天空 亮度计算、仿真, 地面环境主要根据任务场景进行确 定并开发. 座舱模型主要由座舱的可视化部件组成. 坐标转换模块主要将系统仿真模块提供的飞行参数数 据处理成视景模块需要的以大地为坐标的数据, 视角 控制模块主要提供视角移动的功能, 模拟真实操纵飞 机时被试对象视野内的座舱, 视角的初始位置即飞机 设计眼位[16]. 碰撞检测模块主要进行飞机模型与地面 环境的碰撞状态检测, 检测算法采用 Vega Prime 内置 的相交矢量法[17]. 输入/输出模块提供视景模块与数据 管理模块间的通信功能.

视景模块架构, 如图 5 所示.

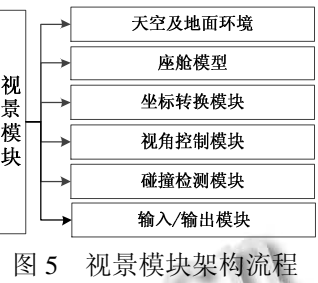

# 5 系统仿真模块设计

系统仿真模块, 主要实现飞机空气动力特征、飞 机六自由度非线性运动方程等的仿真模拟, 其为虚拟 仪表模块、视景模块、数据管理模块提供输入.

 系统仿真模块建模过程复杂, 虽然可利用 Matlab 的 simulink<sup>[18]</sup>模块进行建模仿真, 但仿真过程中有如下 的问题[19]: 仿真步长选取、系统实时性分析、仿真模型 的 VV&A 工作及系统的误差分析、抗干扰等, 甚至还 需要对仿真系统的稳定性、可靠性、实时性进行测试, 周期长、难度大. 座舱仿真系统作为人机显示界面研究 的支撑, 为缩短系统开发周期, 故不进行仿真系统开发, 采用集成开源软件的方式实现系统仿真模块的开发.

 JSBsim 是一个针对固定翼飞机开发的通用六自由 度动态模型, 精度较高, 能够实现飞机控制系统输入的 反应, 飞机动力学特性仿真, 六自由度模型解算, 其分 为基于 C++编写的代码文件和基于 XML 的配置文

件[20,21], 在针对实际应用时, 不需要改动基于 C++的代 码文件只需要修改编写 XML 配置文件即可实现不同飞 行器及不同阶段的仿真, 也有利于快速构建仿真系统, 降低开发难度. JSBsim 的系统框架如图 6 所示.

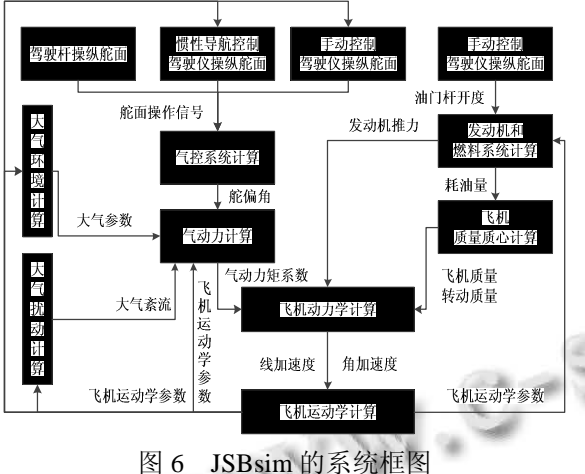

 使用 JSBsim 时, 首先需要对模型初始化, 初始化 过 程 为 [22]: ① 创 建 用 于 进 行 调 度 的 公 共 基 类 FGFDMexec; ②由创建的公共基类依次创建仿真模块 所需的对象; ③初始化创建的对象, 并将对象加入到 执行序列; ④加载飞行器配置文件 XML.

 完成对 JSBsim 的初始化后即可实时运行, 通过设 定 FGFDMExec:: Schedule(FGModel\* model,int rate)函 数的第二个参数进行解算频率更改, 考虑到实验要求 和实际硬件设备等条件, 将解算频率设定为 30Hz.

 JSBsim 的 I/O 接口 (部分)如表 1 所示, 满足显示 界面研究的需要.

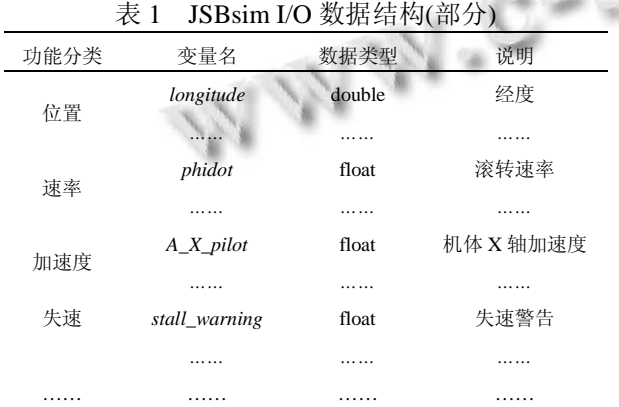

6 飞机座舱仿真系统实例

 在飞机座舱仿真系统框架下, 根据系统仿真模 块、虚拟仪表模块、视景模块、网络模块、数据管理

46 系统建设 System Construction

模块的详细设计过程, 开发飞机座舱仿真系统. 飞机 座舱仿真系统实例如图 7 所示.

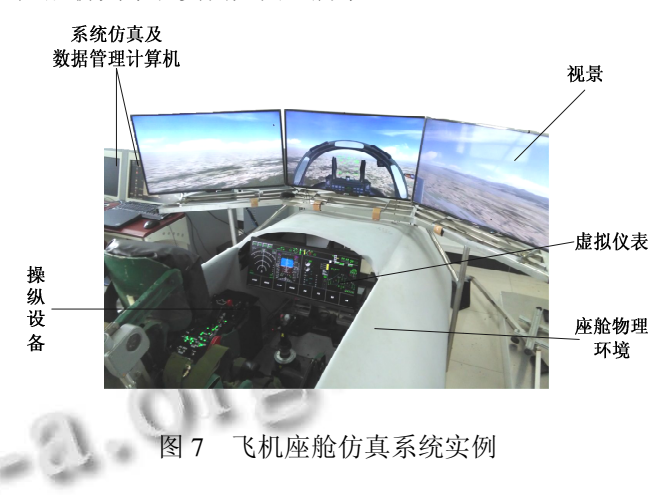

 其中虚拟仪表模块部分显示界面如图 8 所示, 左 侧图是导航界面, 主要显示飞机的航向、航路点及导 航方式等信息, 右侧图示姿态界面, 主要显示飞机的 姿态、空速、高度等信息.

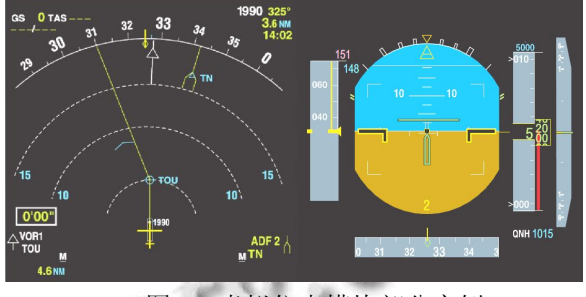

图 8 虚拟仪表模块部分实例

 数据管理模块记录生成的信息如图 9 所示, 主要 分为时刻、事件及来源三部分, 时刻是该事件发生的 本机时刻, 事件记录的是状态的改变, 来源表明状态 改变的来源(被试或数据管理).

姓名: NO.1 性别: 男 年龄: 26 时间: 10.25 17:25:16:247 实验开始 时间: 10.25 17:26:23:058 画面编号: 2453 元素2.1的位置: 825,160,0 时间: 10.25 17:27:24:175 元素3.3的字体色彩属性由0,255,0,255变为255,0,0,255, 来源: 被试 时间: 10.25 17:27:32:158 操纵器件编号9的值由0变为1

图 9 数据管理模块记录生成的信息实例(部分)

 经过对飞机座舱仿真系统的测试及实际使用, 该 系统能够以时刻及事件的方式记录被试对象的信息输 入、输出, 满足显示界面工效研究的需要.

## 7 结语

 为满足飞机座舱显示界面工效研究的需要, 分析 系统功能需求, 得出仿真系统框架, 并对系统仿真模 块、虚拟仪表模块、视景模块、通信模块、数据管理 模块进行开发, 应用于具体研究, 并获得如下结论.

 ① 该座舱仿真系统能够完成整个飞行过程的仿 真并能实时修改显示界面元素属性, 能够在时间轴上 记录被试对象的输入、输出及飞行参数数据等信息. 实验人员能够通过分析记录的信息, 完成显示界面工 效研究.

 ② 该座舱仿真系统开发周期短、花费少、层次清 晰, 增加了在实验室环境中研究复杂任务下显示界面 工效问题的可行性, 为飞机座舱显示界面工效研究提 供了新的手段.

### 参考文献

- 1 郭小朝.飞机座舱显示——控制工效学研究近况.人类工效 学,2001,7(4):34–37.
- 2 张磊,庄达民.人机显示界面中的文字和位置编码.北京航空 航天大学学报,2011,37(2):185–188.
- 3 张磊,庄达民.飞机界面设计颜色匹配性.北京航空航天大学 学报,2009,35(8):1001–1004.
- 4 周颖伟,庄达民,吴旭,等.显示界面字符编码工效设计与分 析.北京航空航天大学学报,2013,39(6):761–765.
- 5 Stelzer EM, Wickens CD. Pilots strategically compensate for display enlargements in surveillance and flight control tasks. Human Factors, 2006, 48(1): 166–181.
- 6 Wickens CD, Ambinder MS, Alexander AL. The role of highlighting in visual search through maps. Spatial Vision, 2004, 17(4-5): 373–388. 2004, 17(4-5): 373–388.
- 7 潘露伟,王茜,薛辉,等.GLStudio 在武器装备虚拟训练系统 中的应用.自动化与仪器仪表,2011(6):112–113.
- 8 朱敏,陈立奎,王宏伟,等.基于 GL Studio 的分布式虚拟训练 系统关键技术.兵工自动化,2010,8,29(8):46–48.
- 9 沙俊名,刘泽,乾庞帅.基于 GL studio 的指挥仪模拟训练系 统设计与实.科学技术与工程,2011,11(12):2819–2823.
- 10 谢保川,范毅晟,曾鸣,等.某型飞机空中加受油训练模拟器 的研制.计算机系统应用,2015,24(7):51–56.
- 11 毕红哲,庄达民.航空人机工程计算机仿真.北京:电子工业 出版社,2010,74–75.
- 12 郭赞,郭定,杨俊超,等.直升机座舱显示界面人机工效指标 体系评估研究,电光与控制,2011,18(5):67–71.
- 13 张大高.实时飞控仿真系统虚拟仪表的设计与开发[学位 论文].西安:西北工业大学,2011.
- 14 于慧,赵经成,付战平,等.GL studio 虚拟仪表技术应用与系 统开发.北京:国防工业出版社,2010.
- 15 GB/T 20148–2006,日光的空间分布、CIE 一般标准天空 16 GJB 35B-2008,歼(强)击机座舱几何尺寸.
- 17 田君良,唐小贝,谢云开.Vega Prime 中的碰撞检测方法研 究与实现.科学技术与工程,2013,13(17):5010–5014.
- 18 秦啸,陈红林,曲艺海.基于 SIMULINK 的飞行控制系统设 计与仿真.系统仿真学报,2007,19(21):5030–5037.
- 19 张毅,王士星.仿真系统分析与设计.北京:国防工业出版 社,2010,121–129.
- 20 张沫.训练系统的飞行器模型设计与实现[硕士学位论文]. 长春:吉林大学,2013.
- 21 岳显,吉华,王强,等.基于 JSBsim 模型飞行能力初步评估 系统的研究与实践,计算机应用与软件,2015,32(4):96–99.
- 22 Berndt J. JSBSim: An Open Source Flight Dynamics Model in C.C++ Aiaa, 2004: 2004–4923.